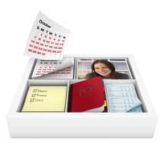

# **Installation de Bento**

Merci d'avoir choisi le logiciel Bento™, la solution personnelle de base de données conçue pour les utilisateurs Mac OS.

### Au sujet de Bento

Bento est une application de base de données qui vous aide à trouver et à gérer vos informations importantes. Bento a été conçu pour fonctionner de façon interactive avec les applications Carnet d'adresses et iCal de Mac OS X. Si vous n'utilisez pas Carnet d'adresses ou iCal, vous pouvez importer les données d'autres sources telles que des tableurs, ou bien créer vos propres données. Bento permet de chercher, de trier et de coordonner vos contacts, événements et tâches de façon centralisée.

# Ce qu'il faut pour installer Bento

Configuration requise pour installer et utiliser Bento :

- 1 Un ordinateur Macintosh à processeur Intel, PowerPC G5, ou G4 (867 Mhz ou supérieur)
- $Mac$  OS X 10.5
- 1 512 Mo de RAM (1 Go recommandé)

# Installation de Bento

#### **Pour installer Bento :**

- **1** Insérer le CD d'installation. (Si vous avez acheté Bento en ligne sur le site de FileMaker, ignorez cette étape.)
- **2** Double-cliquez sur le CD ou sur l'image du disque.
- **3** Faire glisser l'icône de Bento dans l'icône du dossier Applications. Bento est maintenant installé dans le dossier Applications.
- **4** Double-cliquez sur l'icône Bento dans le dossier Applications pour lancer Bento.
- **5** Suivre les instructions qui s'affichent à l'écran.

# Votre clé d'installation

Le logiciel Bento est accompagné d'un clé d'installation alphanumérique unique de 35 caractères. Ne perdez pas cette clé d'installation. Nous vous conseillons de conserver cette clé d'installation à un endroit sûr au cas où vous auriez besoin de réinstaller le logiciel.

Vous pourrez trouver votre clé d'installation sur la pochette du CD-Rom. Si vous avez acheté Bento en ligne sur le site de FileMaker, vous avez reçu un courriel avec un lien vers un fichier PDF. Ce fichier PDF contient votre clé d'installation.

### Enregistrement de votre logiciel

Veuillez prendre un moment pour enregistrer votre logiciel. Vous pouvez l'enregistrer la première fois que vous ouvrez Bento ou en choisissant « Enregistrer Bento » dans le menu d'application de Bento.

En enregistrant votre logiciel, vous pourrez bénéficier d'offres spéciales et d'autres services client. L'enregistrement en ligne ne prend que quelques minutes. (vous devez disposer d'une connexion Internet)

### Support et information sur le produit

Les options suivantes sont à votre disposition :

- 1 **Aide :** Sélectionnez Aide > Aide Bento. Pour visualiser et chercher des informations tout en travaillant sur Bento.
- 1 **Guide de l'utilisateur :** Sélectionnez Aide > Guide de l'utilisateur de Bento. Ouvrez ce document PDF pour apprendre à organiser l'information avec Bento.
- 1 **Didacticiel :** Sélectionnez Aide > Didacticiel. Des tutoriels multimédia vous montreront comment utiliser Bento.
- 1 **Support technique :** Sélectionnez Aide > Service et support. Rendez-vous sur le site web de support pour accéder à des forums en ligne, découvrir les questions fréquemment posées et autres conseils sur l'utilisation de Bento.
- 1 **Information sur le produit :** Pour des informations générales sur les produits et les mises à jours, consultez<www.filemaker.fr/products/bento>ou sélectionnez Bento > Rechercher les mises à jour.

© 2007, 2008. FileMaker, Inc. Tous droits réservés.

FileMaker, le logo du classeur de fichiers, Bento et le logo Bento logo sont des marques commerciales ou des marques commerciales déposées de FileMaker, Inc. aux Etats-Unis et dans d'autres pays. Toutes les autres marques commerciales appartiennent à leurs propriétaires respectifs. La documentation FileMaker est protégée par les droits d'auteur. Vous n'êtes pas autorisés à faire des copies supplémentaires ou à distribuer la documentation sans la permission écrite de FileMaker. Pour plus de renseignements, visitez notre site web : www.filemaker.fr

Edition : 01

**F07506-011A**